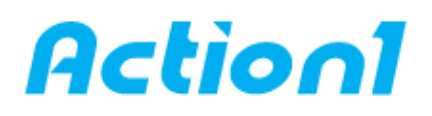

## **Remotely change DNS settings – Quick Reference Guide**

*Remotely change network adapter settings, such as IP address, default getaway and more on multiple computers at once*

Betweentimes you need to update multiple computers with DNS settings. Instead of doing this one by one manually you can automate it so it can be done in one go, from a plain PowerShell script. It's simple but very effective. This article shows how to remotely change DNS settings.

## **1. Start Windows PowerShell:**

Click Start, type PowerShell, and then click Windows PowerShell.

## **2. Use this simple script to set the DNS server IP addresses on a network card based on its name:**

```
function Set-DnsServerIpAddress { 
param( 
[string] $ComputerName, 
[string] $NicName, 
[string] $IpAddresses 
) 
if (Test-Connection -ComputerName $ComputerName -Count 2 -Quiet) { 
Invoke-Command -ComputerName $ComputerName -ScriptBlock { param ($ComputerName, $NicName, 
$IpAddresses) 
write-host "Setting on $ComputerName on interface $NicName a new set of DNS Servers $IpAddresses" 
Set-DnsClientServerAddress -InterfaceAlias $NicName -ServerAddresses $IpAddresses
} -ArgumentList $ComputerName, $NicName, $IpAddresses
} else { 
write-host "Can't access $ComputerName. Computer is not online." 
} 
}
3. The using is so simple:
# Where $ServerName (set as you need)
```
# Where Service (name of the Network Card (takes wildcard))

# Where IpAddresses (in brackets)

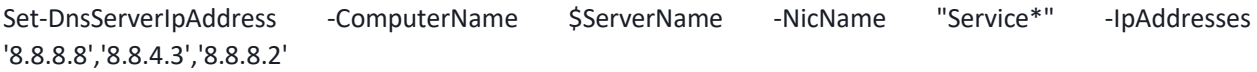

**\_\_\_\_\_\_\_\_\_\_\_\_\_\_\_\_\_\_\_\_\_\_\_\_\_\_\_\_\_\_\_\_\_\_\_\_\_\_\_\_\_\_\_\_\_\_\_\_\_\_\_\_\_\_\_\_\_\_\_\_\_\_\_\_\_\_\_\_\_\_\_\_\_\_\_\_\_\_\_\_\_\_\_\_\_\_\_\_\_**

**[Action1](https://www.action1.com/free_edition.html?refid=netqsgsrc)** is a Cloud-based lightweight endpoint security platform that discovers all of your endpoints in seconds and allows you to retrieve live data from the entire network using plain English queries, with a Google-like experience, right in your web browser. Sign up fo[r Action1 Free Edition](https://www.action1.com/free_edition.html?refid=netqsgsrc) to explore the platform first hand.

Consider using Action1 to **[remotely change DNS settings](https://www.action1.com/p/Free-Set-Network-Adapter-Configuration-121.html)** if:

- You need to perform this action on multiple (hundreds or even thousands) computers simultaneously.

- Some of your endpoints are laptops not connected to corporate network at all times.

Copyright(C) **Action1 Corporation**. All rights reserved. Address: 337 Garden Oaks Blvd, Suite 36066, Houston, Texas 77018-5501. Phone: 1-346-444-8530